# Procédure d'inscription LBSC 2023-2024

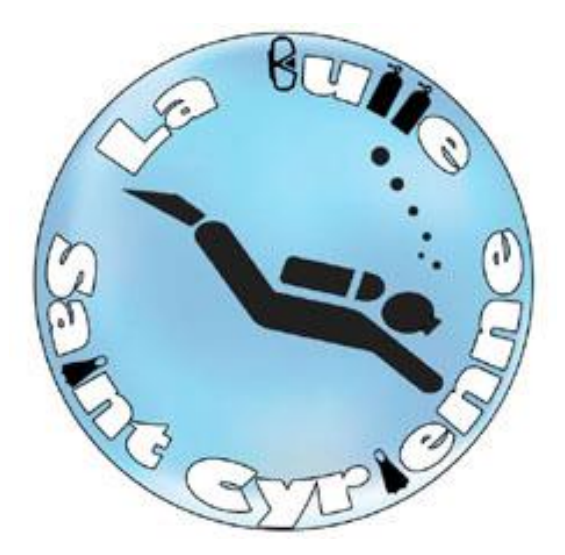

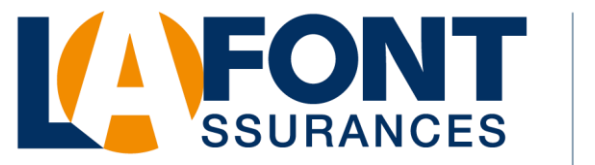

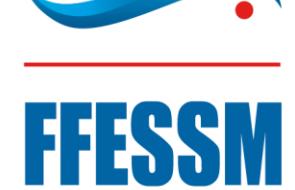

COURTIER DE LA FFESSM

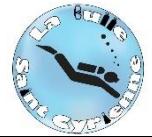

Voici un guide pour vous accompagner lors de votre (ré)-inscription à La Bulle Saint Cyrienne pour la saison 2023-24

Comme présenté en assemblée générale, nous allons nous appuyer sur le site VPDIVE pour l'administration des membres du club. Pour cela, la première étape consiste à créer la base des adhérents.

Si vous êtes un ancien membre, votre profil est pré-alimenté des données en notre possession. A vous de les vérifier avant de valider et à vous de choisir la formation qui vous intéresse.

En cas de doute, vous pouvez contacter un membre du bureau pour vous accompagner dans cette démarche.

La Bulle Saint Cyrienne | Découverte, pratique et [développement de la plongée sous-marine \(vpdive.com\)](https://labullesaintcyrienne.vpdive.com/) Le lien vers le site

Bonne navigation

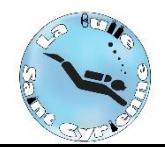

## Cliquez sur « Connexion »

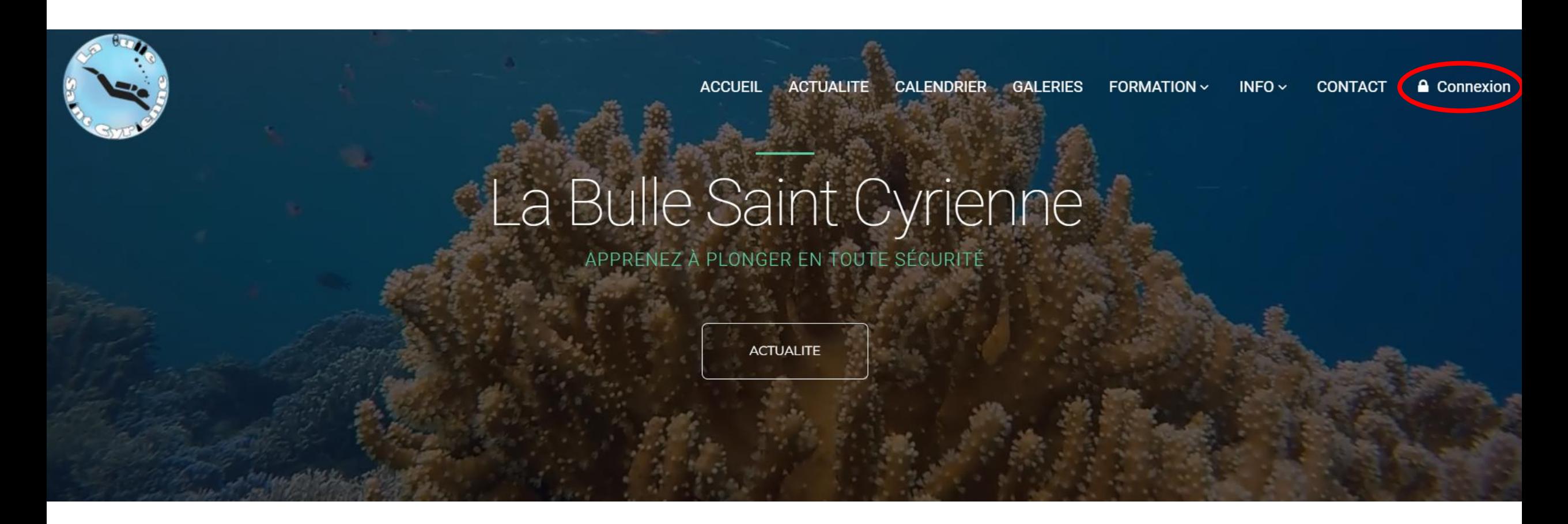

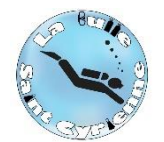

Saisir votre adresse mail (adresse sur laquelle vous venez de recevoir le mail d'inscription)

Vous pourrez modifier votre adresse sur votre profil

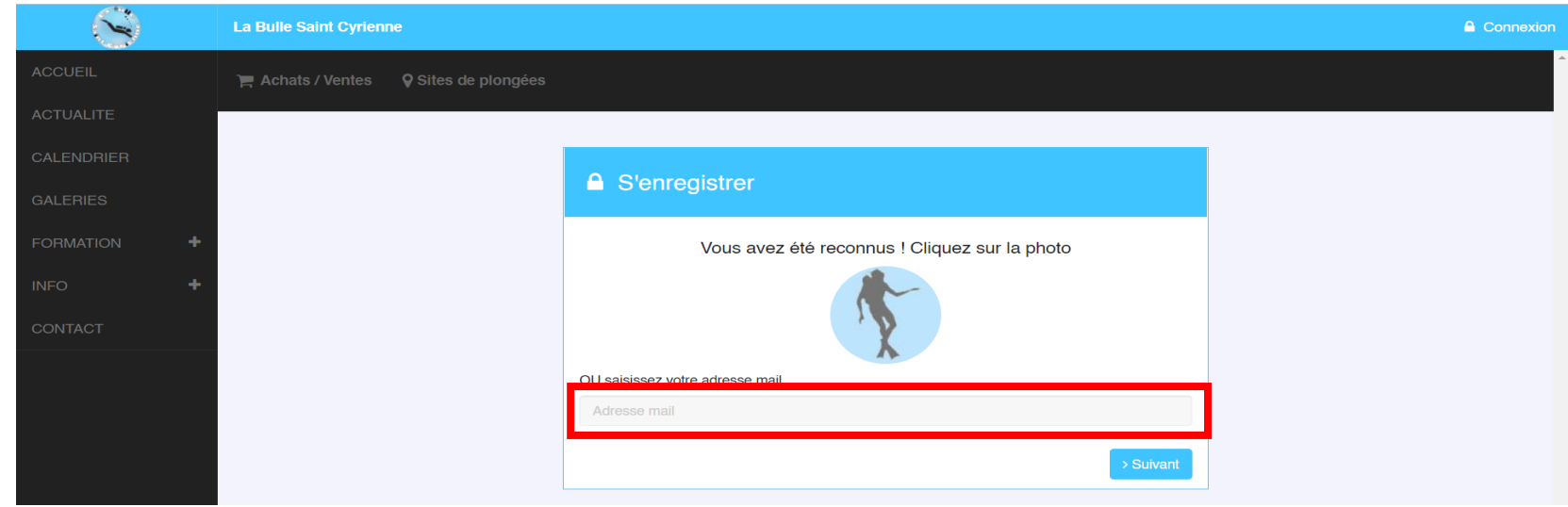

Saisir votre mot de passe. En cas d'oubli, cliquer sur « Mot de passe oublié »

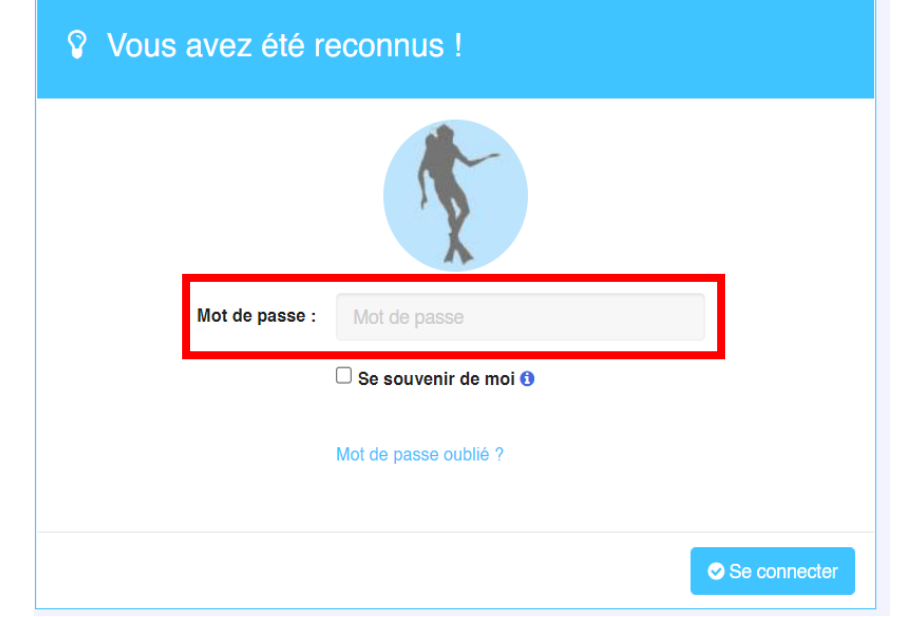

Une nouvelle page s'ouvre vous informant qu'une campagne d'adhésion est ouverte

Cliquez sur « Adhésion saison 2023-2024 »

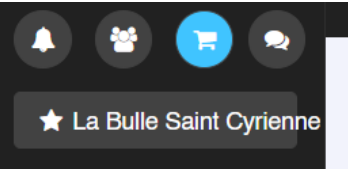

i Une campagne d'adhesion est disponible : Adhésion saison 2023-2024

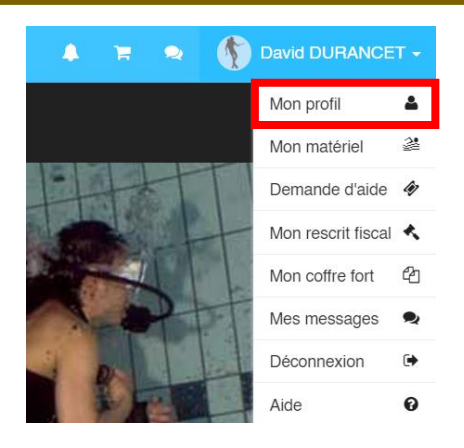

Si le site vous a reconnu et a ouvert directement la page d'accueil, cliquez sur « Mon profil » puis sur le lien « Adhésion saison 2023-2024 »

> *Pour administrer votre profil personnel, un document est en cours d'élaboration.*

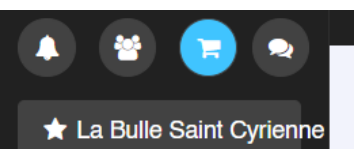

i Une campagne d'adhesion est disponible : Adhésion saison 2023-2024

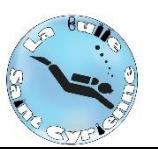

La page dédiée à la campagne d'adhésion s'ouvre.

Le 1<sup>er</sup> bandeau (ci-dessous) fait état de l'avancement de votre inscription

**O** État d'avancement

 $\odot$ **CACI** Documentation à fournir Formulaires à compléter Souscriptions

# **CACI:**

- Si coché vert  $\bigcirc$ : votre CACI est valide (à consulter dans votre profil)
- Si croix rouge  $\bigcirc$ : votre CACI est non valide: non fourni ou périmé. A mettre à jour dans votre profil

## **Documentation à fournir:**

• Pas d'impact si croix rouge ou coche verte.

# **Formulaire RGPD à compléter**

- Si coché vert: ⊙ formulaire complété
- Si croix rouge not formulaire à compléter

## **Souscriptions:**

- Si coché vert:  $\bullet$  votre inscription est validée
- Si croix rouge: overe inscription est en cours

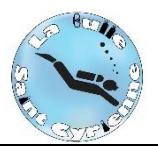

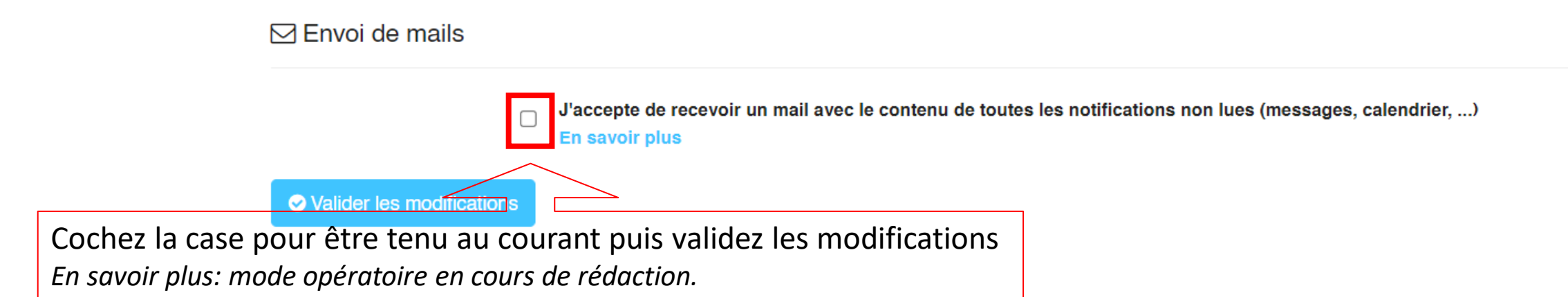

Certificat médical d'Absence de Contre-Indication à la pratique (CACI) \* obligatoire

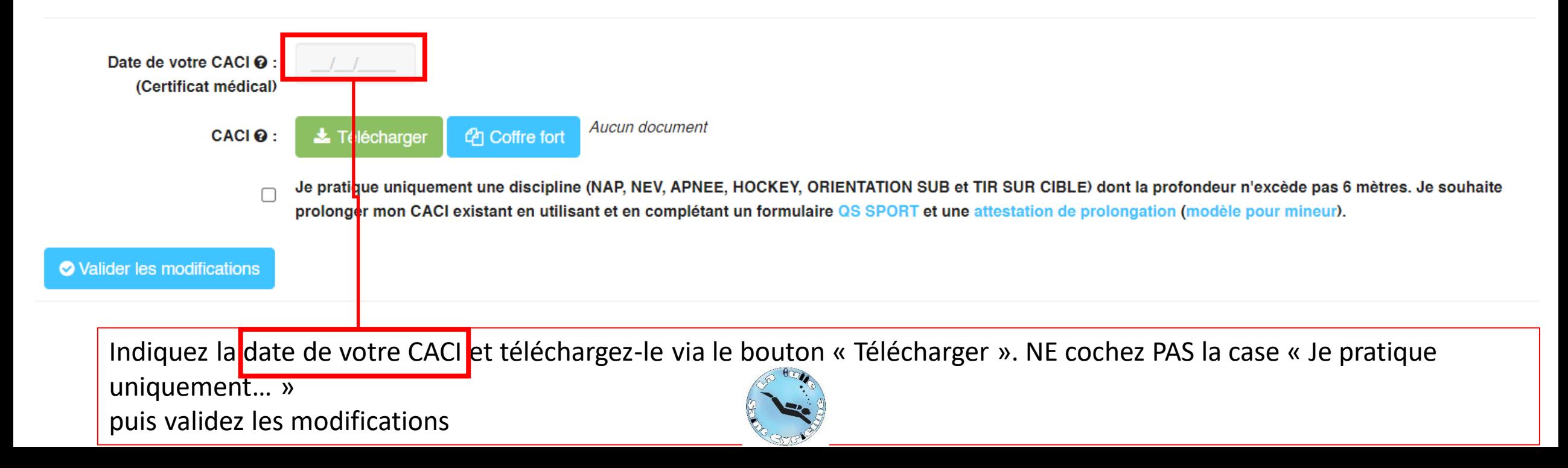

#### **E** Formulaires à compléter

← Formulaire RGPD \* obligatoire → Accéder au formulaire

#### Complétez le formulaire RGPD en cliquant sur « Accédez au formulaire »

## **Formulaire RGPD**

Bienvenue sur le formulaire RGPD

#### Accéder au formulaire

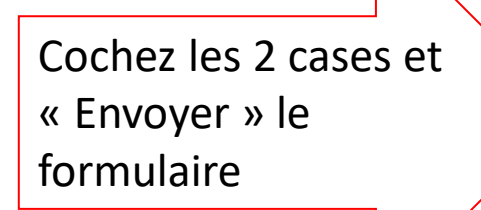

## **Formulaire RGPD**

#### Bonjour,

Avant de compléter ce formulaire, assurez-vous que votre profil est à jour: Nom, prénom, date de naissance, adresse... Une fois votre profil à jour, merci de compléter ce formulaire. N'oubliez pas qu'un CACI (Certificat d'Absence de Contre Indication = certificat médical) est indispensable pour démarrer la saison.

#### Utilisation des informations saisies \*

J'accepte que les informations saisies dans ce formulaire soient utilisées par l'association dans un but non commercial.

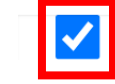

#### Droit à l'image \*

J'autorise l'association à me photographier et à utiliser mon image, en conséquence de quoi et conformément aux dispositions relatives au droit à l'image, j'autorise l'association à fixer, reproduire et communiquer au public les photographies prises dans le cadre de l'activité. Les photographies pourront être exploitées et utilisées directement, sous toute forme et sans limitation de durée, intégralement ou par extraits. L'association s'interdit expressément de procéder à une exploitation des photographies susceptible de porter atteinte à la vie privée ou à la réputation, et d'utiliser les photographies de la présente, dans tout support à caractère pornographique, raciste, xénophobe ou toute autre exploitation préjudiciable.

Je me reconnais être entièrement rempli de mes droits et je ne pourrai prétendre à aucune rémunération pour l'exploitation des droits visés aux présentes.

◆ Opération effectuée avec succès

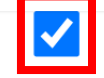

les champs avec une étoile sont obligatoires

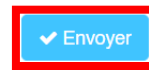

**Formulaire RGPD** Merci de votre confiance  $\leftarrow$  Retour

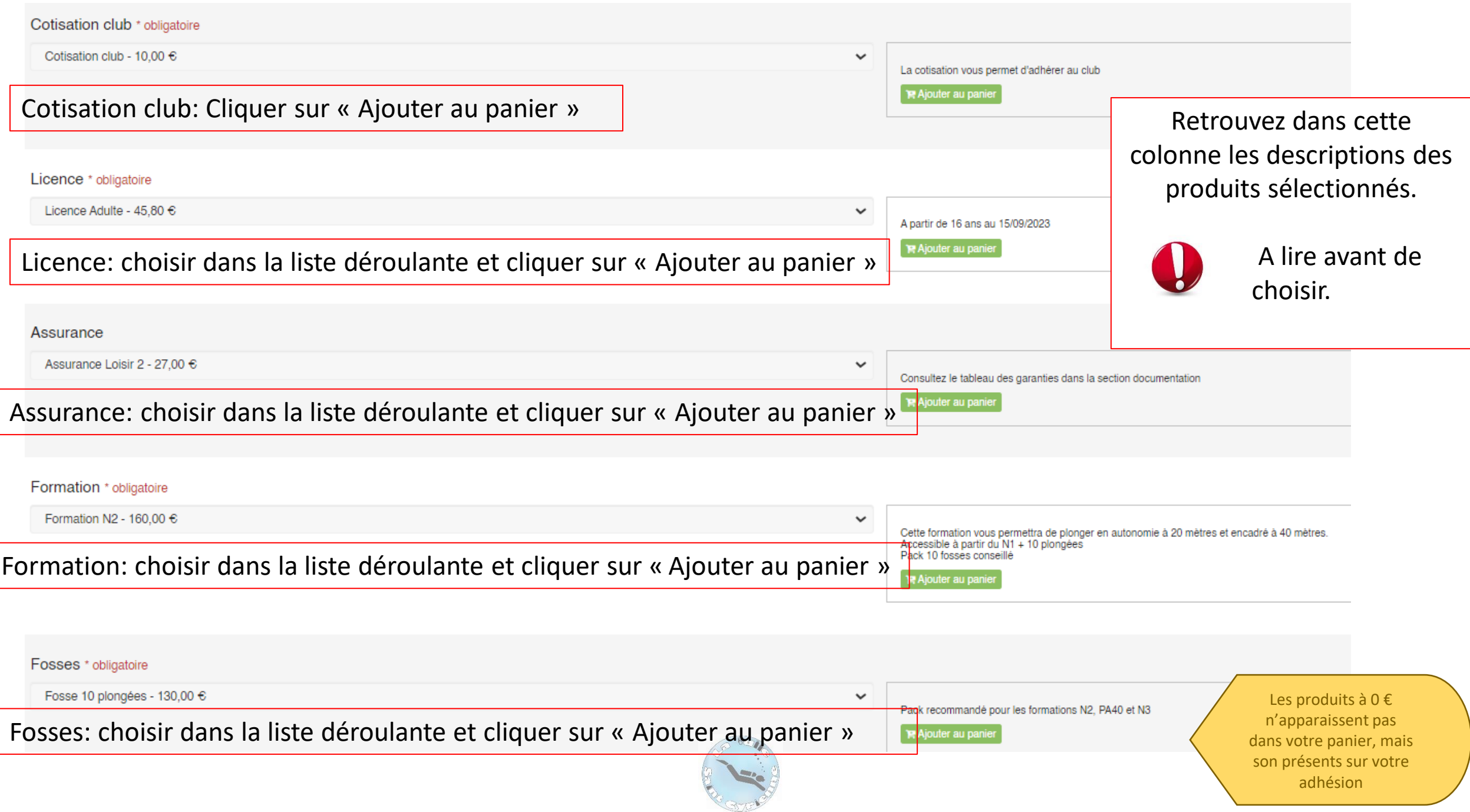

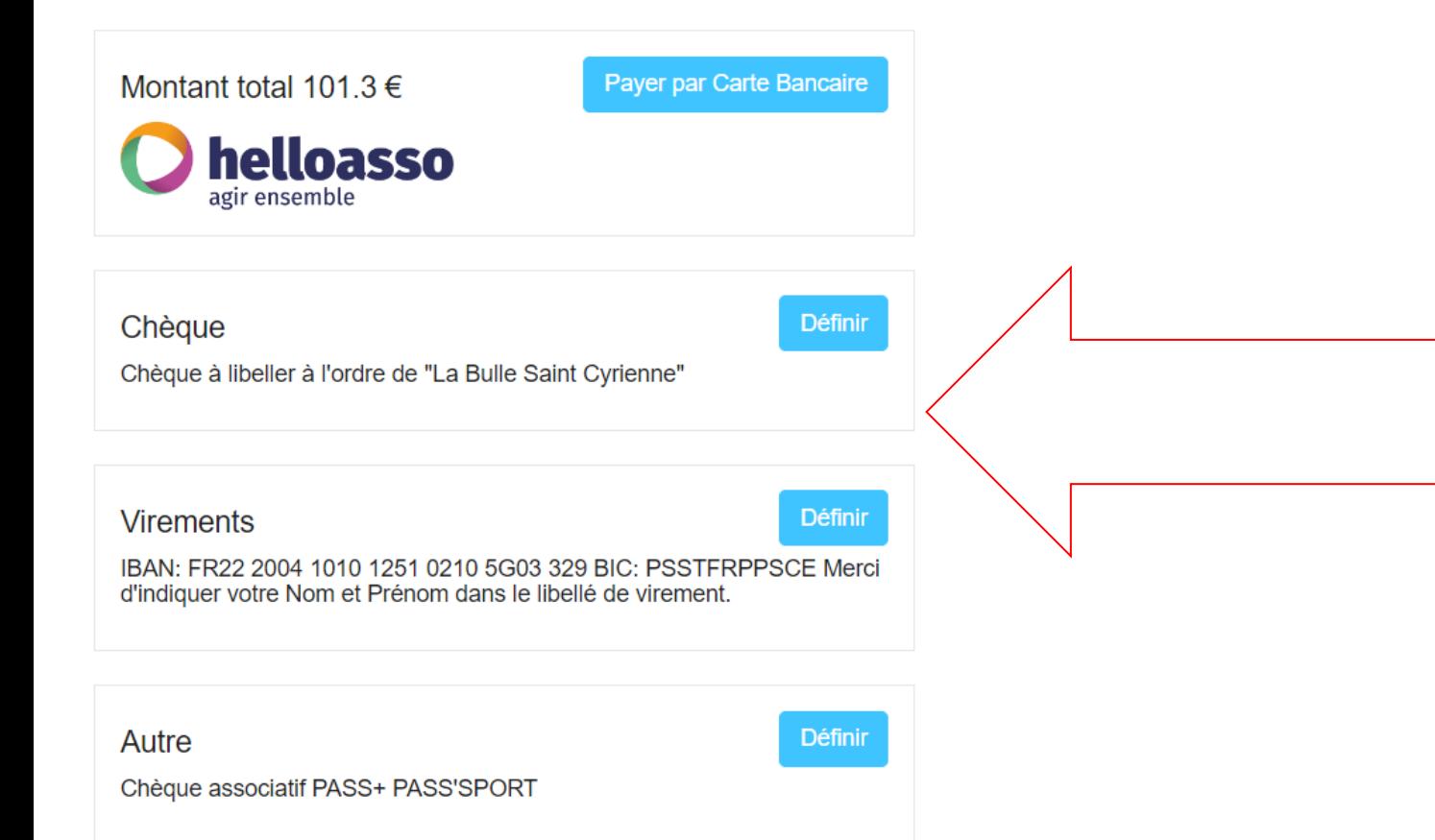

Sélectionnez votre mode de paiement.

### Si paiement par

• **Chèque** 

#### ou

• **Autre**: chèque asso, Pass'Plus ou Pass'Spor remettez le lors de votre 1ere venue

Nous validerons votre inscription dès confirmation du paiement.

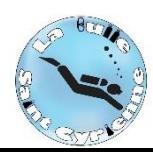

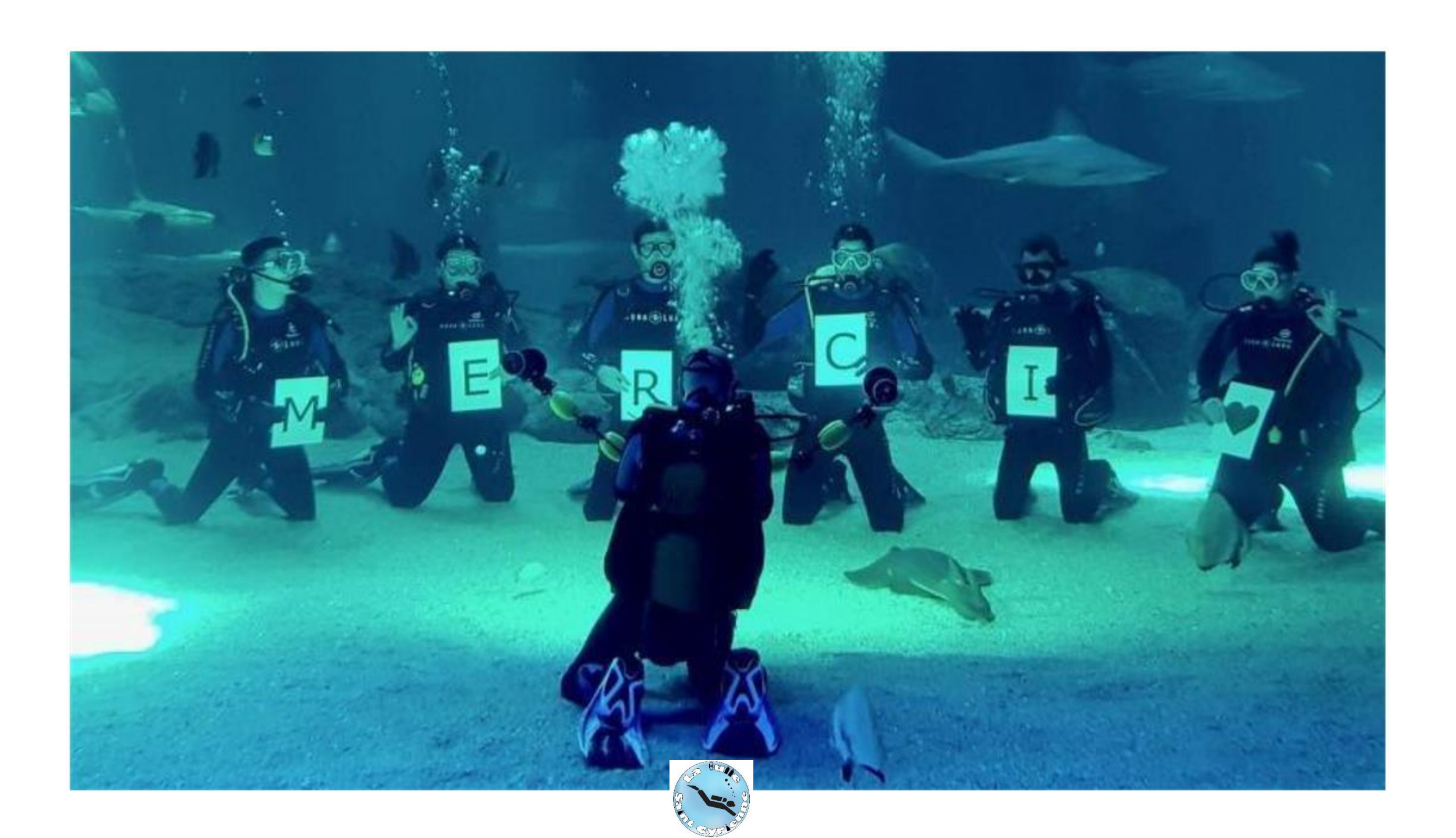